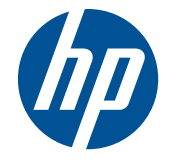

# 하드웨어 참조 설명서

HP t5550/t5565/t5570 씬 클라이언트

#### © Copyright 2010 Hewlett-Packard Development Company, L.P. 여기에 포함 된 정보는 예고 없이 변경될 수 있습니다.

Microsoft 와 Windows 는 미국 및 기타 국가 에서 Microsoft Corporation 의 상표입니다.

HP 제품 및 서비스에 대한 보증에 관련된 내용은 해당 제품 및 서비스에 포함된 보증 서에 기재된 내용을 참조하십시오. 이 문서 에 설명된 내용 중 어느 것도 추가적인 보증 을 제공하는 것으로 해석할 수 없습니다. HP 는 여기에 포함된 기술적 또는 편집상 오류나 생략에 대해 책임을 지지 않습니다.

이 문서에는 저작권법의 보호를 받는 HP 고 유 정보가 수록되어 있습니다. Hewlett-Packard Company 의 사전 서면 승인 없이 는 이 문서의 어떤 부분도 복사, 복제 또는 번역할 수 없습니다.

#### 하드웨어 참조 설명서

HP t5550/t5565/t5570 씬 클라이언트

초판(2010 년 9 월)

문서 파트 번호: 621018-AD1

### 본 설명서 정보

경고! 지시 사항을 따르지 않으면 부상을 당하거나 생명을 잃을 수 있습니다.

주의: 지시 사항을 따르지 않으면 장비가 손상되거나 정보를 유실할 수 있습니다.

 $\mathbb{\ddot{B}}$  참고: 이런 방식으로 시작하는 텍스트 는 중요한 추가 정보를 제공합니다.

# 목차

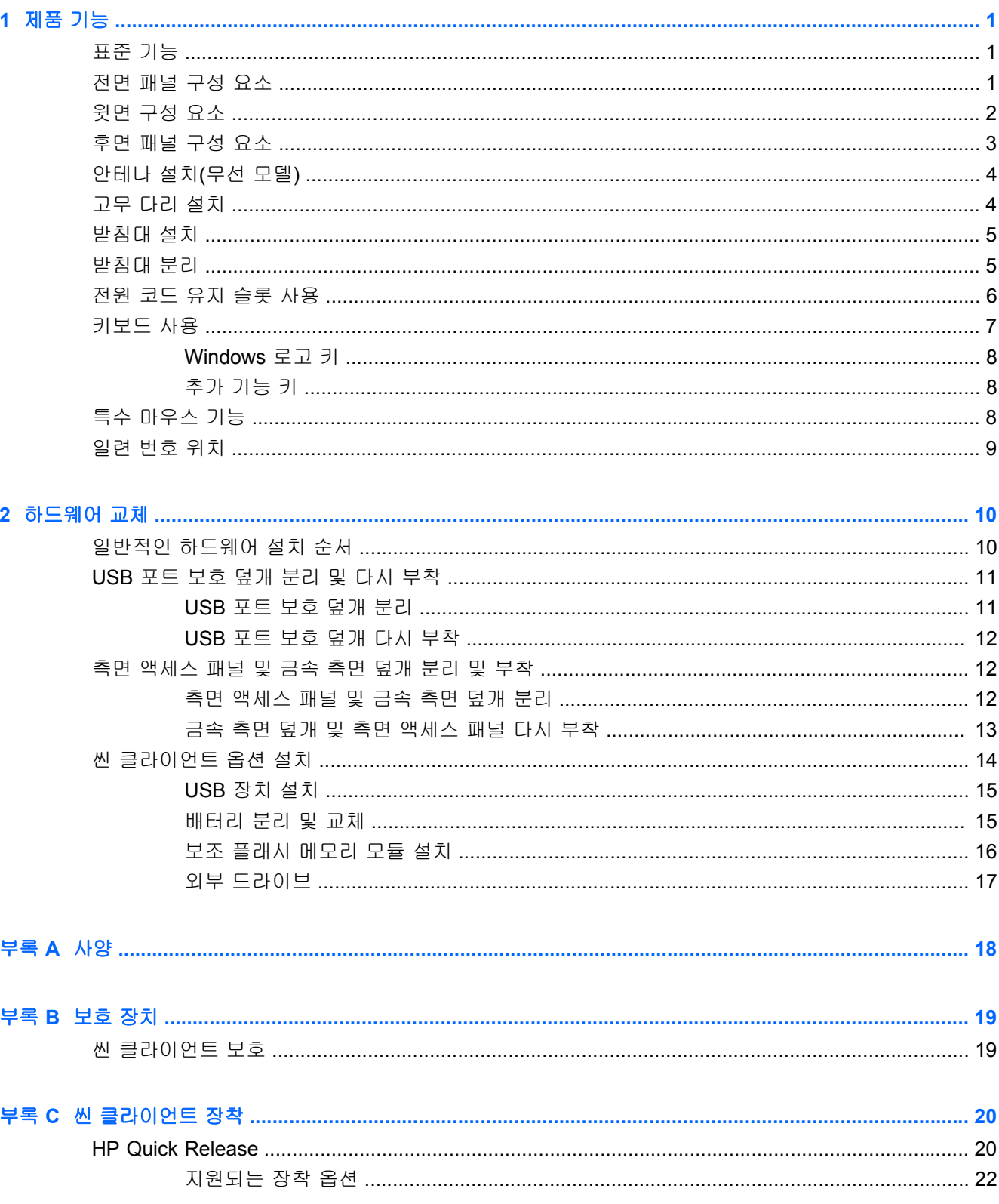

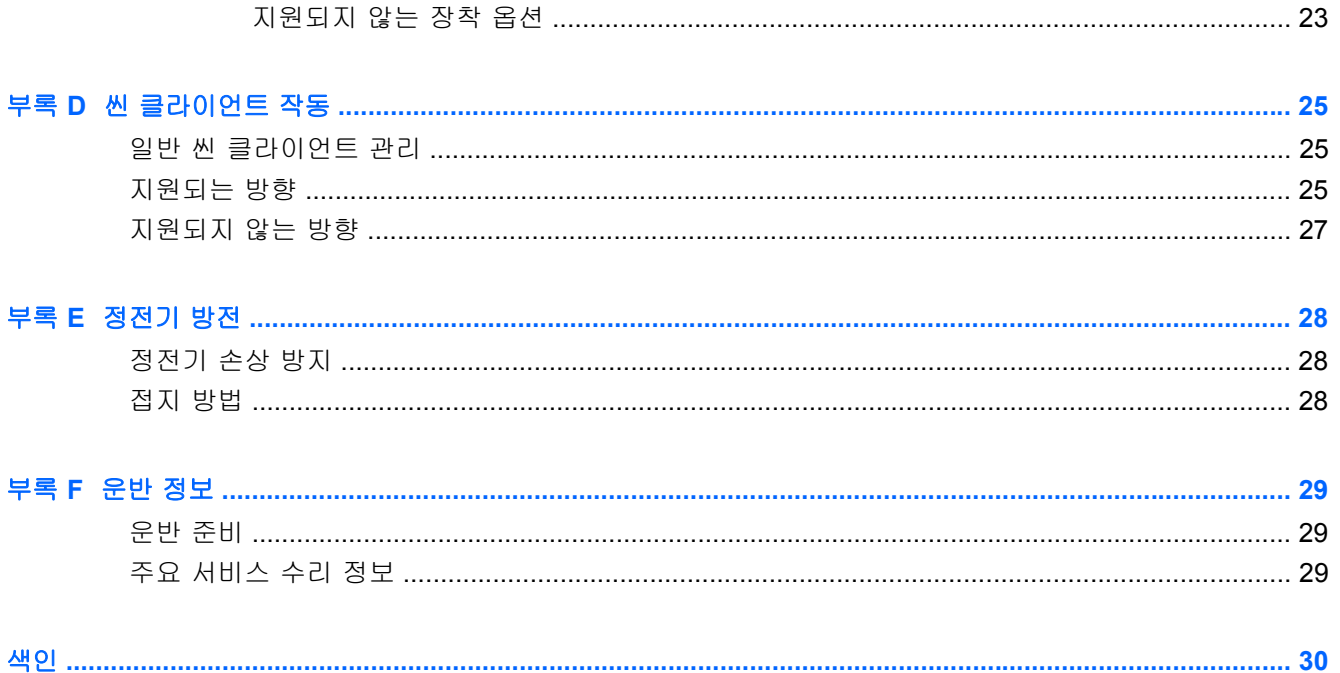

# <span id="page-6-0"></span>**1** 제품 기능

## 표준 기능

HP 씬 클라이언트를 구매해 주셔서 감사드리며, 앞으로도 계속해서 씬 클라이언트를 사용해 주시기 바랍니다. HP 의 목표는 뛰어난 성능과 신뢰성을 바탕으로 배치 및 관리가 쉬운 최고 수준의 클라이 언트를 제공하는 것입니다.

다음 단원에서는 씬 클라이언트의 기능에 대해 설명합니다. 특정 모델에 설치되는 하드웨어와 소프트 웨어의 전체 목록을 보려면 <http://www.hp.com> 을 방문하여 특정 씬 클라이언트 모델을 검색하십시 오.

다음은 모든 HP 씬 클라이언트의 일반적인 기능입니다.

- 하드 드라이브 또는 디스켓 드라이브 없음
- 5 분 이하의 하드웨어 설정 시간
- HP 관리 솔루션을 사용한 중앙 배치 및 관리

씬 클라이언트에서 다양한 옵션을 사용할 수 있습니다. 사용 가능한 옵션에 대한 자세한 정보는 HP 웹 사이트 <http://www.hp.com> 을 방문하여 특정 씬 클라이언트 모델을 검색하십시오.

참고: 사용 중인 컴퓨터 모델과 다음 그림에 나오는 모델이 다르게 보일 수 있습니다.

### 전면 패널 구성 요소

자세한 내용을 보려면 <http://www.hp.com> 을 방문하여 특정 씬 클라이언트 모델을 검색해 모델별 QuickSpecs 를 찾아 보십시오.

그림 **1**-**1** 전면 패널 구성 요소

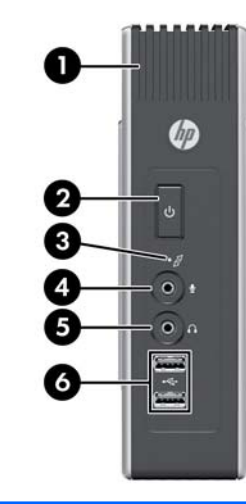

(1) USB 포트 보호 덮개 (4) 입력 라인(마이크) 연결단자

<span id="page-7-0"></span>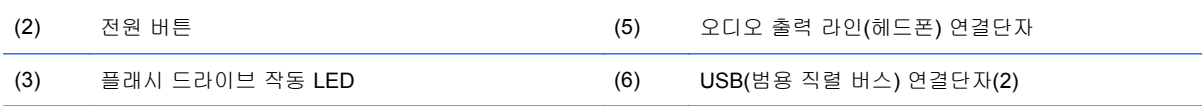

## 윗면 구성 요소

자세한 내용을 보려면 <http://www.hp.com> 을 방문하여 특정 씬 클라이언트 모델을 검색해 모델별 QuickSpecs 를 찾아 보십시오.

USB 포트 보호 덮개가 제공되어 두 개의 USB 장치를 안전한 위치에서 사용할 수 있습니다.

그림 **1**-**2** 윗면 구성 요소, 외부 보기

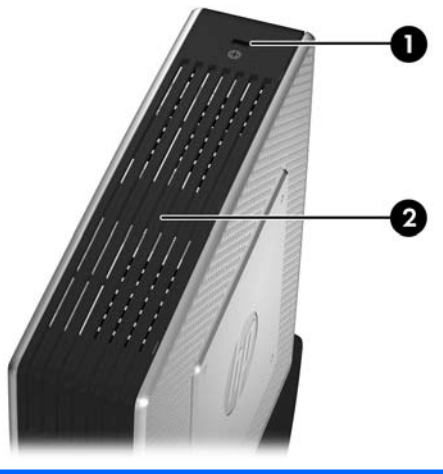

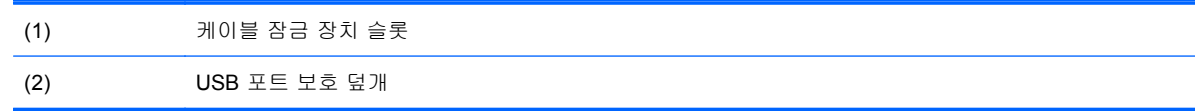

#### 그림 **1**-**3** 윗면 구성 요소, 내부 보기

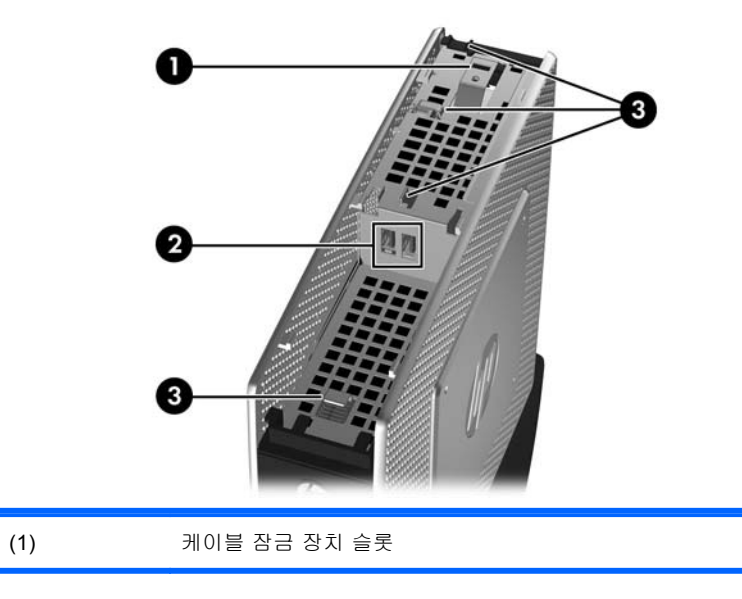

<span id="page-8-0"></span>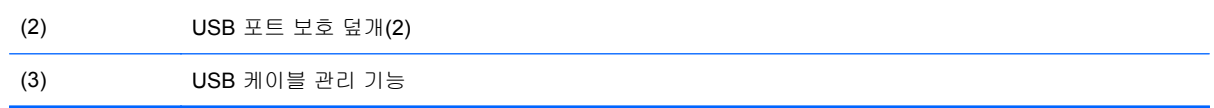

## 후면 패널 구성 요소

자세한 내용을 보려면 <http://www.hp.com> 을 방문하여 특정 씬 클라이언트 모델을 검색해 모델별 QuickSpecs 를 찾아 보십시오.

그림 **1**-**4** 후면 패널 구성 요소

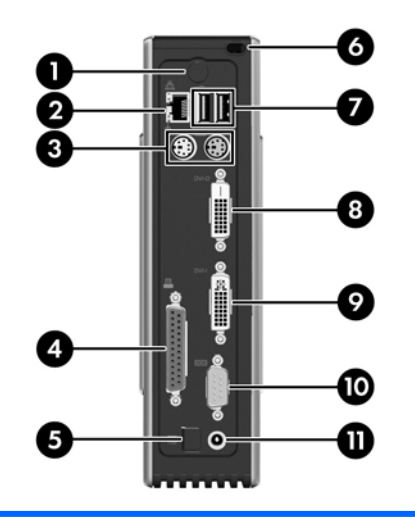

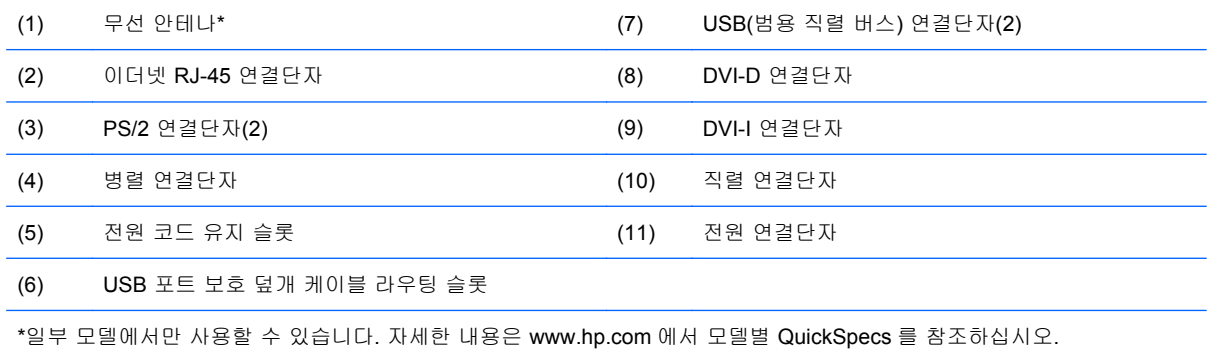

무선 안테나를 사용하여 WLAN(무선 LAN)과 통신을 위한 무선 신호를 전송하거나 수신할 수 있습니 다.

# <span id="page-9-0"></span>안테나 설치**(**무선 모델**)**

▲ 씬 클라이언트 뒷면의 안테나를 제자리에 고정시킵니다.

그림 **1**-**5** 안테나 설치

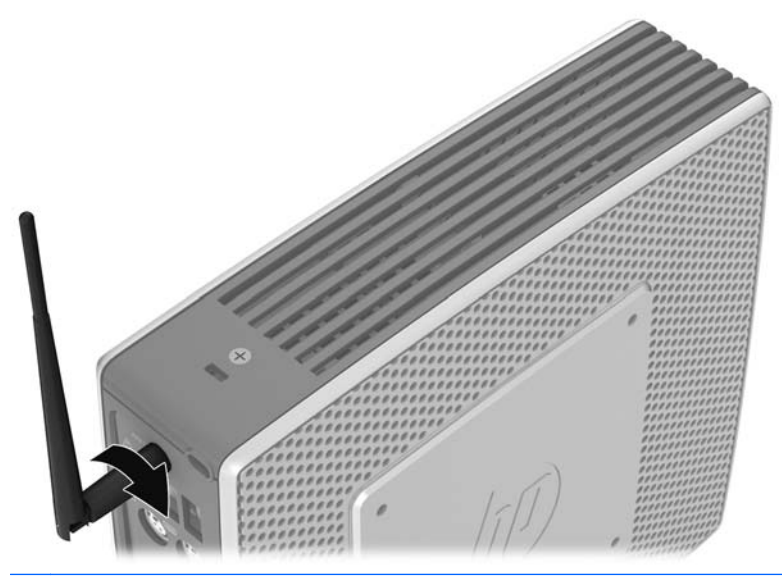

주의: 장착하려는 안테나가 손상되지 않도록 안테나를 너무 세게 조이지 마십시오.

### 고무 다리 설치

가로 방향으로 씬 클라이언트를 사용할 수 있습니다. 자기 접착성 고무 피트를 장치의 왼쪽 모서리에 설치할 수 있습니다. 고무 다리는 장치를 제자리에 안전하게 고정하는 데 도움이 됩니다.

주의: 고무 다리 없이 가로 방향으로 씬 클라이언트를 사용하는 경우 씬 클라이언트가 미끄러져 장 비가 손상될 수 있습니다.

고무 다리를 설치하려면 다음과 같이 하십시오.

**1**. 배킹에서 다리를 분리합니다.

<span id="page-10-0"></span>**2**. 다리를 구멍에 맞추고 단단히 누릅니다.

그림 **1**-**6** 고무 다리 설치

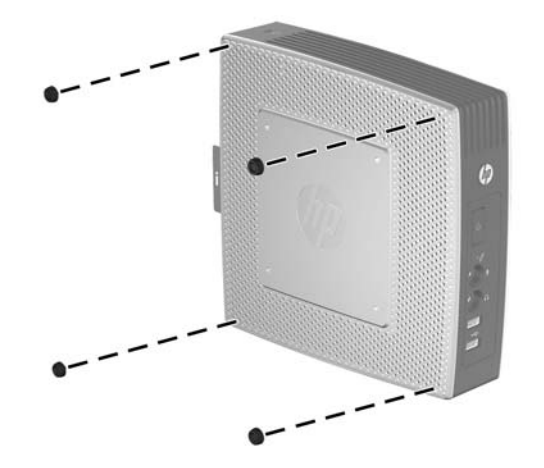

### 받침대 설치

씬 클라이언트를 세로 방향으로 사용하려면 스탠드를 설치하여 안전성을 유지해야 합니다. 받침대를 설치하려면 다음과 같이 하십시오.

- **1**. 장치를 거꾸로 뒤집습니다.
- **2**. 받침대의 넓은 부분이 장치 앞쪽으로 향하도록 놓습니다. 스탠드의 탭을 장치 하단의 슬롯에 정 렬합니다.
- **3**. 슬롯에 탭을 끼운 다음(1) 받침대가 제 위치에 고정될 때까지 장치 앞쪽으로 밀어 넣습니다(2). 그림 **1**-**7** 받침대 설치

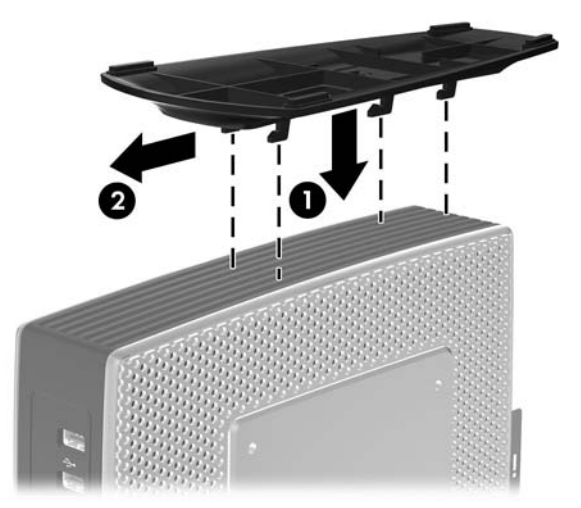

### 받침대 분리

받침대를 분리하려면 다음과 같이 하십시오.

**1**. 장치를 거꾸로 뒤집습니다.

- <span id="page-11-0"></span>**2**. 탭을 누르고(1) 장치의 뒷면을 향해 스탠드를 밀고 위로 당겨 장치에서 분리합니다(2).
	- 그림 **1**-**8** 받침대 분리

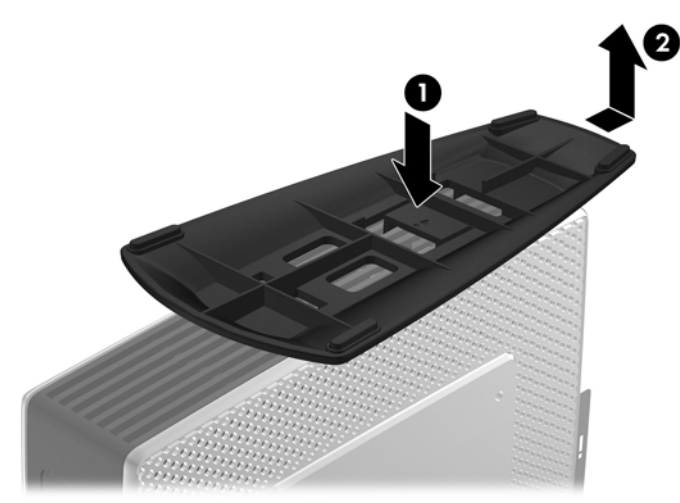

## 전원 코드 유지 슬롯 사용

뜻하지 않은 단선을 막기 위해 전원 코드 유지 슬롯 안으로 전원 코드의 고리를 누릅니다.

그림 **1**-**9** 전원 코드 유지 슬롯

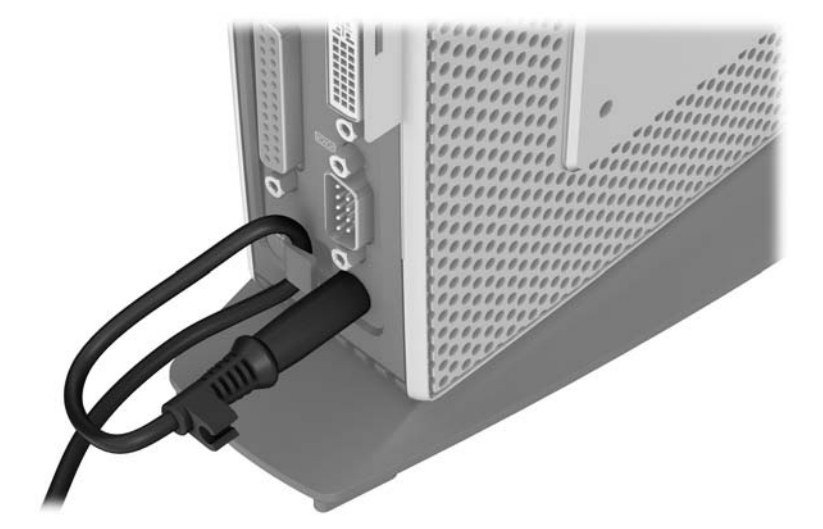

# <span id="page-12-0"></span>키보드 사용

그림 **1**-**10** 키보드 기능

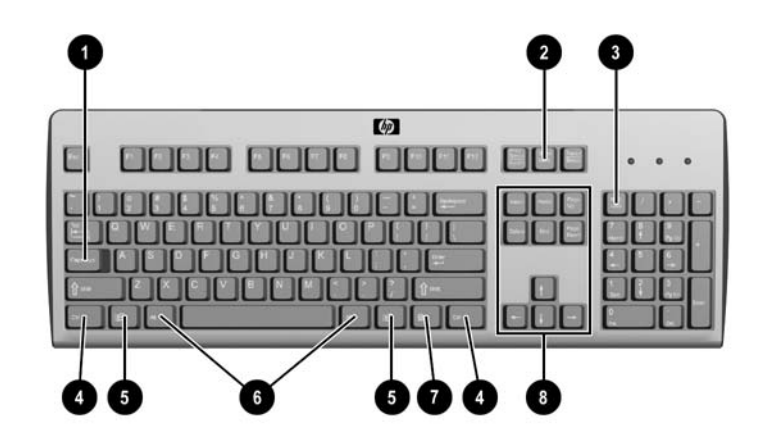

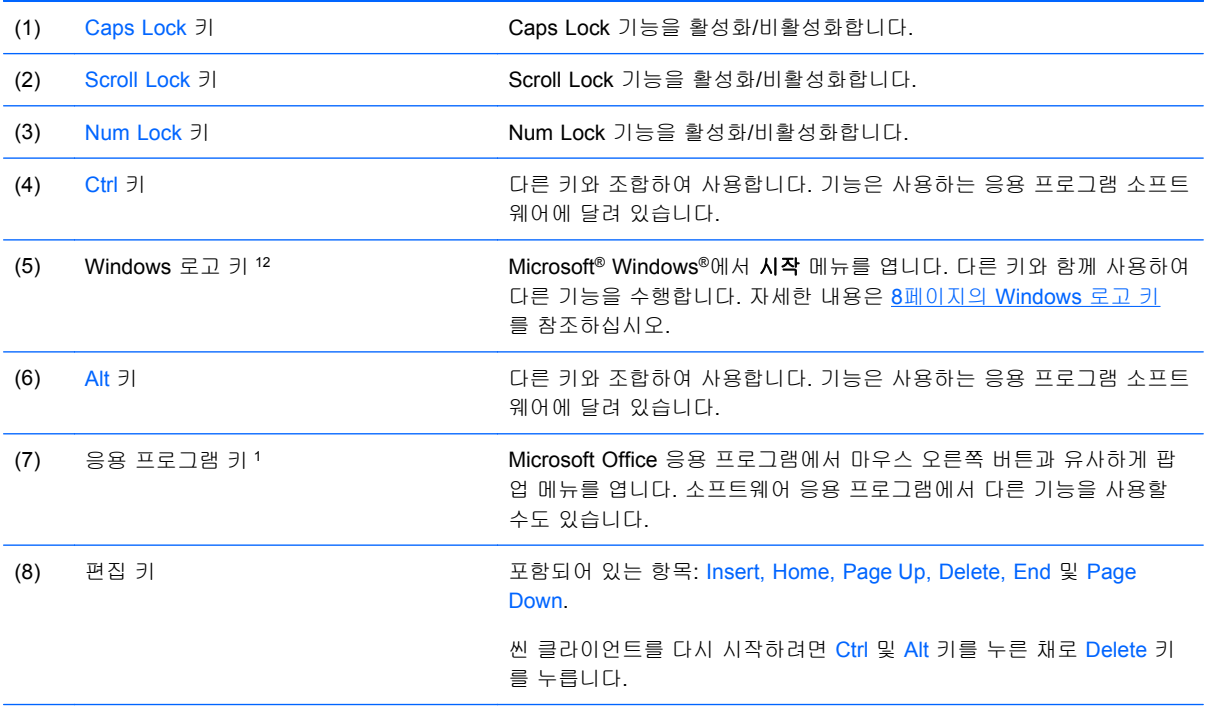

<sup>1</sup> 특정 지역에서 사용 가능한 키입니다.

<sup>2</sup> 로컬 세션은 Windows Embedded Standard 를 실행하는 씬 클라이언트에만 적용됩니다. 전체 화면 원격 Windows 세션은 모든 씬 클라이언트에 적용됩니다.

### <span id="page-13-0"></span>**Windows** 로고 키

Windows 로고 키와 다른 키를 조합하여 Windows 운영 체제에서 사용되는 특정 기능을 수행할 수 있 습니다.

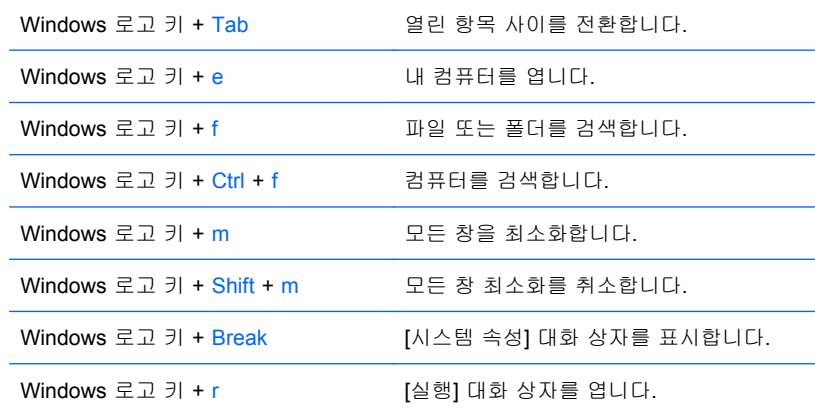

### 추가 기능 키

또한 다음 키 조합은 운영 체제에 상관없이 모든 씬 클라이언트에서 작동합니다.

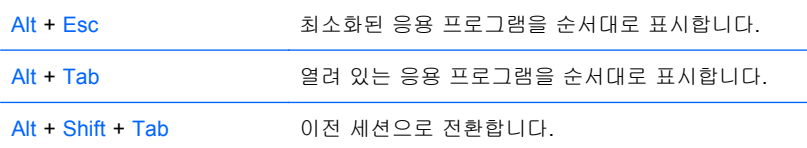

## 특수 마우스 기능

대부분의 소프트웨어 응용 프로그램은 마우스 사용을 지원합니다. 각 마우스 버튼에 지정된 기능은 사용하는 소프트웨어 응용 프로그램에 따라 다릅니다.

# <span id="page-14-0"></span>일련 번호 위치

모든 씬 클라이언트의 고유 일련 번호는 아래에 제시된 위치에 표시되어 있습니다. 이 번호를 기억해 두었다가 HP 고객 서비스 센터에 문의할 때 사용하십시오.

그림 **1**-**11** 일련 번호 위치

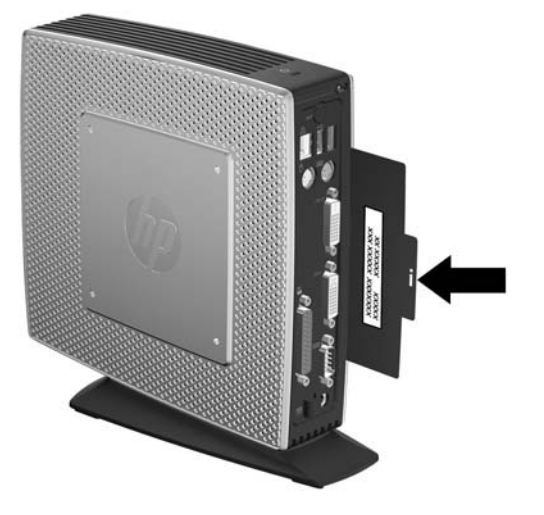

# <span id="page-15-0"></span>**2** 하드웨어 교체

## 일반적인 하드웨어 설치 순서

씬 클라이언트 하드웨어 구성 요소를 올바르게 설치하려면 다음과 같이 하십시오.

- **1**. 필요한 경우 모든 데이터를 백업합니다.
- **2**. 씬 클라이언트의 전원이 켜져 있는 경우 다음과 같이 합니다.
	- **a**. 운영 체제를 통해 올바르게 컴퓨터를 끈 다음 외부 장치의 전원을 끕니다.
	- **b**. 전원 콘센트에서 전원 코드를 뽑고 외부 장치의 연결을 모두 끊습니다.
	- **c**. 안테나 또는 케이블 잠금 장치와 같은 모든 외부 장치 또는 케이블을 뽑습니다.
	- 경고! 감전 및/또는 뜨거운 표면으로부터 상해의 위험을 줄이기 위하여 벽면 콘센트에서 전원 코드를 뽑고, 만지기 전에 시스템 내부 부품이 식을 때까지 기다립니다.

경고! 감전, 화재 또는 장비 손상의 위험을 줄이려면 원격 통신 또는 전화 연결단자를 네트워크 인터페이스 컨트롤러(NIC) 소켓에 꽂지 마십시오.

- 주의: 정전기는 씬 클라이언트나 장비(옵션)의 전자 부품을 손상시킬 수 있습니다. 이 과정을 시작하기 전에 접지된 금속 물질에 잠깐 손을 대어 몸에 있는 정전기를 없애야 합니다. 자세한 내용은 28[페이지의](#page-33-0) 정전기 방전을 참조하십시오.
- **3**. USB 포트 보호 덮개를 분리합니다. 자세한 내용은 11[페이지의](#page-16-0) USB 포트 보호 덮개 분리 및 [다시](#page-16-0) 부착을 참조하십시오.
- **4**. 받침대가 설치되어 있으면 이를 분리합니다. 자세한 내용은 5[페이지의](#page-10-0) 받침대 분리을 참조하십 시오.
- **5**. 측면 액세스 패널 또는 금속 측면 덮개를 분리합니다. 자세한 내용은 12[페이지의](#page-17-0) 측면 액세스 패널 및 [금속](#page-17-0) 측면 덮개 분리 및 부착을 참조하십시오.
- **6**. 교체할 하드웨어를 모두 분리합니다.
- **7**. 장치를 설치하거나 교체합니다. 분리 및 교체 절차에 관한 내용은 다음 단원을 참조하십시오.
	- 15[페이지의](#page-20-0) USB 장치 설치
	- 15[페이지의](#page-20-0) 배터리 분리 및 교체
	- 16[페이지의](#page-21-0) 보조 플래시 메모리 모듈 설치

 $B$  참고: 옵션 키트에는 자세한 설치 지침이 포함되어 있습니다.

- **8**. 측면 액세스 패널 및 금속 측면 덮개를 다시 부착합니다. 12[페이지의](#page-17-0) 측면 액세스 패널 및 금 속 측면 덮개 분리 및 [부착를](#page-17-0) 참조하십시오.
- **9**. USB 포트 보호 덮개를 다시 부착합니다. 11[페이지의](#page-16-0) USB 포트 보호 덮개 분리 및 다시 부착 를 참조하십시오.
- **10**. 외부 장치 및 전원 코드를 다시 연결합니다.
- **11**. 모니터, 씬 클라이언트 및 테스트하려는 장치를 켭니다.
- <span id="page-16-0"></span>**12**. 필요한 드라이버를 로드합니다.
- 참고: HP 에서 선택한 하드웨어 드라이버를 다운로드할 수 있습니다. <http://www.hp.com> 으로 이동하고 특정 씬 클라이언트 모델을 검색합니다.
- **13**. 필요한 경우 씬 클라이언트를 다시 구성합니다.

### **USB** 포트 보호 덮개 분리 및 다시 부착

USB 포트 보호 덮개가 제공되어 두 개의 USB 장치를 씬 클라이언트 내 안전한 위치에서 사용할 수 있습니다. 케이블 관리 기능을 이용해 이 덮개 내에 USB 마우스와 USB 키보드를 설치할 수 있습니 다. 자세한 내용은 15[페이지의](#page-20-0) USB 장치 설치을 참조하십시오. 숨겨진 위치에서 선택 사양인 보안 케이블 잠금 장치를 사용하여 USB 포트 보호 덮개를 잠글 수 있습니다.

- $\triangle$  주의: 최악의 조건에서는 USB 보호 덮개 내부의 주변 온도가 55°C(131°F)까지 올라갈 수 있습니다. 보호 덮개에 설치하는 장치의 사양에 이 장치가 55°C(131°F)의 주변 온도를 허용할 수 있다고 되어 있는지 확인하십시오.
- 참고: 이 지침뿐 아니라 설치할 주변장치와 함께 제공된 세부 지침도 따라야 합니다.

설치 절차를 시작하기 전에 10[페이지의](#page-15-0) 일반적인 하드웨어 설치 순서에서 하드웨어 설치 또는 교체 작업 전후에 수행해야 할 절차를 참조하십시오.

#### **USB** 포트 보호 덮개 분리

다음 절차를 수행하여 USB 포트 보호 덮개를 분리하십시오.

경고! USB 포트 보호 덮개를 분리하기 전에 씬 클라이언트가 꺼져 있는지, 전원 코드를 콘센트에서 뽑았는지 확인합니다.

USB 포트 보호 덮개를 분리하려면 다음과 같이 하십시오.

- **1**. 씬 클라이언트 보호 덮개 뒷면 방향에서 보호 덮개를 장치에 고정하는 나사를 분리합니다(1).
- **2**. 보호 덮개를 장치(2) 앞쪽으로 약 6cm(1/4in.) 정도 민 다음 들어올려 장치(3)에서 분리합니다.

그림 **2**-**1** USB 포트 보호 덮개 분리

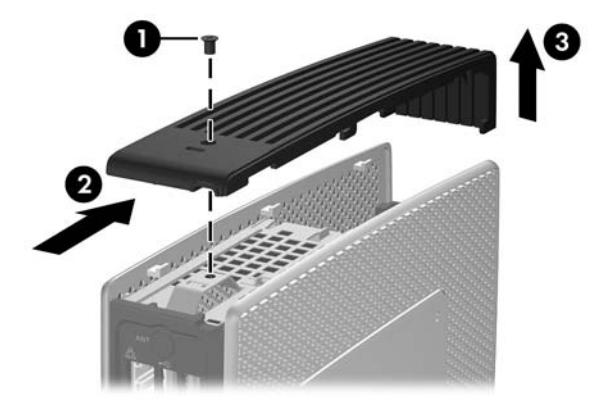

### <span id="page-17-0"></span>**USB** 포트 보호 덮개 다시 부착

보호 덮개를 다시 부착하려면 다음과 같이 하십시오.

- **1**. 장치 위쪽에 덮개를 올려 놓고 앞쪽으로 0.6cm(1/4in.) 정도 밀어 덮개의 탭이 섀시(1) 슬롯과 정 렬되도록 합니다.
- **2**. 덮개가 섀시(2)와 수평이 될 때까지 덮개를 장치 뒤쪽으로 밉니다.
- **3**. 나사(3)를 다시 부착합니다.

그림 **2**-**2** 보호 덮개 다시 부착

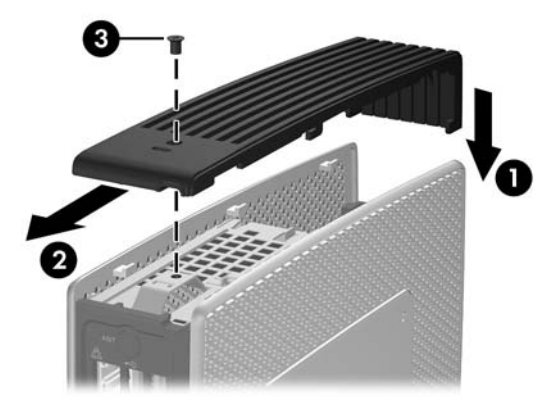

### 측면 액세스 패널 및 금속 측면 덮개 분리 및 부착

### 측면 액세스 패널 및 금속 측면 덮개 분리

경고! 측면 액세스 패널을 분리하기 전에 씬 클라이언트가 꺼져 있는지, 전원 코드를 콘센트에서 뽑 았는지 확인합니다.

액세스 패널을 분리하려면 다음과 같이 하십시오.

- **1**. 포트 보호 덮개(1)를 분리합니다. 자세한 내용은 11[페이지의](#page-16-0) USB 포트 보호 덮개 분리를 참조하 십시오.
- **2**. 받침대가 설치되어 있으면 이를 분리합니다(2). 자세한 내용은 5[페이지의](#page-10-0) 받침대 분리을 참조하 십시오.
- **3**. 오른쪽을 위로, 왼쪽을 아래로 하여 장치를 적당한 표면상에 평평하게 놓습니다.

<span id="page-18-0"></span>**4**. 액세스 패널을 장치(2) 위쪽으로 약 3mm(1/8in.) 정도 민 다음 액세스 패널을 들어올려 장치(3) 에서 분리합니다.

그림 **2**-**3** 측면 액세스 패널 분리

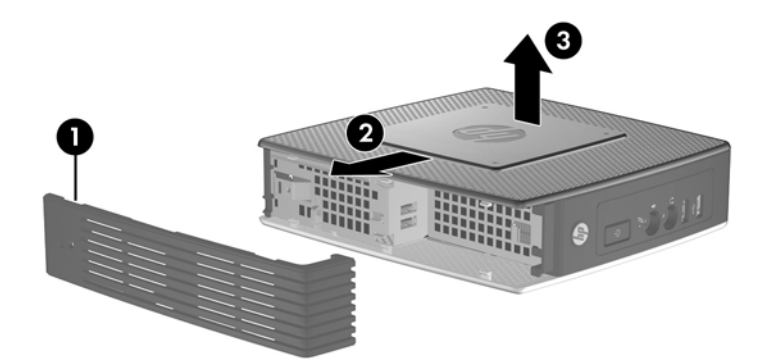

금속 측면 덮개를 분리하려면 다음과 같이 하십시오.

 $B$  참고: 배터리 또는 메모리와 같은 내부 부품에 액세스하려면 금속 측면 덮개를 분리해야 합니다.

- **1**. 섀시(1)에 금속 측면 덮개를 고정시키는 4 개의 나사를 풉니다.
- **2**. 금속 측면 덮개의 뒤쪽부터 들어올려 장치(2)에서 분리합니다.

그림 **2**-**4** 금속 측면 덮개 분리

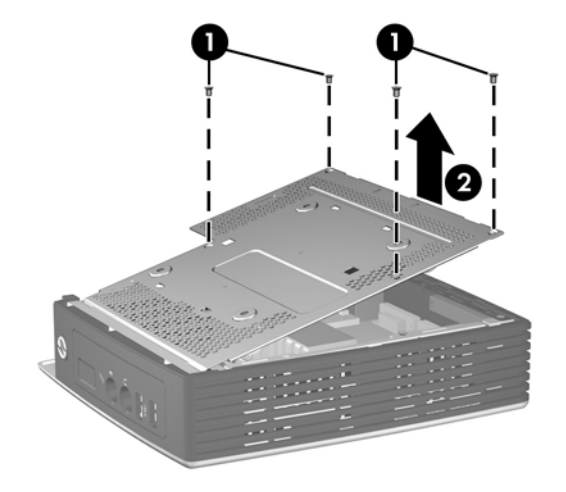

### 금속 측면 덮개 및 측면 액세스 패널 다시 부착

금속 측면 덮개를 다시 부착하려면 다음과 같이 하십시오.

**1**. 섀시의 테두리 아래로 금속면 덮개의 앞면 가장자리를 밀고 앞면 가장자리를 내린 후 금속면 덮 개를 아래로 누릅니다(1).

<span id="page-19-0"></span>**2**. 4 개의 나사를 끼우고 조입니다(2).

그림 **2**-**5** 금속 측면 덮개 다시 부착

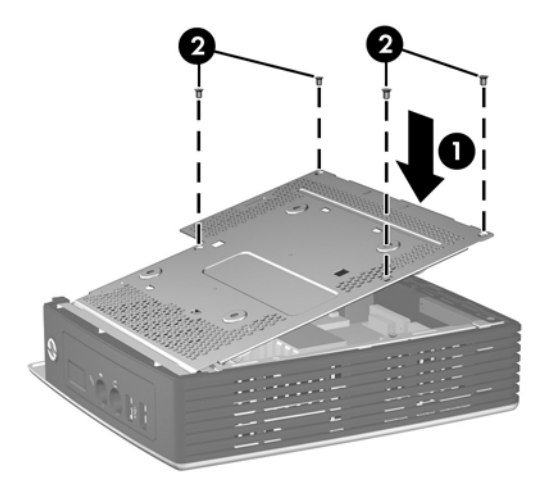

액세스 패널을 다시 부착하려면 다음과 같이 하십시오.

- **1**. 액세스 패널에 있는 탭을 섀시의 슬롯에 맞추고 장치 윗면 쪽으로 약 3mm 떨어진 곳의 장치 측 면에 액세스 패널을 둡니다(1).
- **2**. 액세스 패널이 섀시의 하단과 수명이 될 때까지 장치의 하단을 향해 액세스 패널을 밉니다(2).

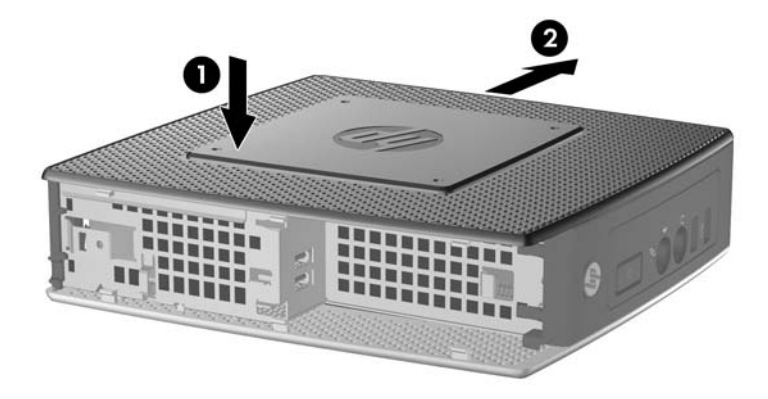

**3**. 고정 보호 덮개를 다시 부착합니다. 자세한 내용은 12[페이지의](#page-17-0) USB 포트 보호 덮개 다시 부착 를 참조하십시오.

## 씬 클라이언트 옵션 설치

씬 클라이언트에 다양한 옵션을 설치할 수 있습니다.

- 15[페이지의](#page-20-0) USB 장치 설치
- $\bullet$  15[페이지의](#page-20-0) 배터리 분리 및 교체
- 16[페이지의](#page-21-0) 보조 플래시 메모리 모듈 설치
- 17[페이지의](#page-22-0) 외부 드라이브

### <span id="page-20-0"></span>**USB** 장치 설치

교체 작업을 시작하기 전에 10[페이지의](#page-15-0) 일반적인 하드웨어 설치 순서에서 하드웨어 설치 또는 교체 전후에 반드시 수행해야 할 과정을 읽어 보십시오.

▲ USB 포트 보호 덮개 안의 USB 포트에 USB 장치를 삽입합니다. USB 포트 보호 덮개의 포트 위 치는 다음 그림을 참조하십시오.

그림 **2**-**6** USB 포트 보호 덮개에 있는 USB 포트

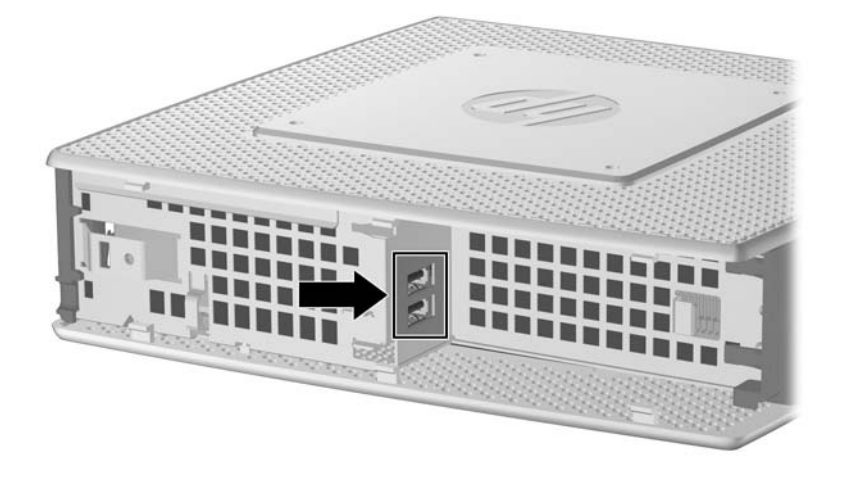

USB 포트 보호 덮개에 USB 마우스와 USB 키보드를 설치하는 경우, 다음 그림에 나타낸 것처럼 클 립 주위와 클립을 통해 케이블을 라우팅한 다음 케이블 라우팅 슬롯 보호 덮개 밖으로 빼냅니다.

그림 **2**-**7** 케이블 라우팅 슬롯 보호 덮개 사용

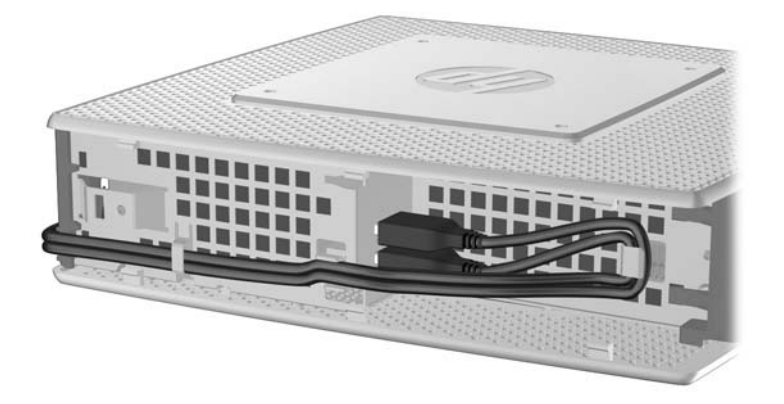

### 배터리 분리 및 교체

교체 작업을 시작하기 전에 10[페이지의](#page-15-0) 일반적인 하드웨어 설치 순서에서 하드웨어 설치 또는 교체 전후에 반드시 수행해야 할 과정을 읽어 보십시오.

경고! 측면 액세스 패널을 분리하기 전에 씬 클라이언트가 꺼져 있는지, 전원 코드를 콘센트에서 뽑 았는지 확인합니다.

배터리를 분리하거나 교체하려면 다음과 같이 하십시오.

**1**. 시스템 보드에서 배터리 홀더를 찾습니다.

- <span id="page-21-0"></span>**2**. 배터리를 홀더에서 풀려면 배터리의 한쪽 가장자리 위로 연장되는 금속 가드를 조심스럽게 장치 뒤쪽으로 매우 조금만 민 다음 배터리를 들어올려 빼낸다(1).
- $\overrightarrow{B}$  참고: 금속 가드가 구부러지지 않도록 주의하십시오.

그림 **2**-**8** 내부 배터리 분리 및 교체

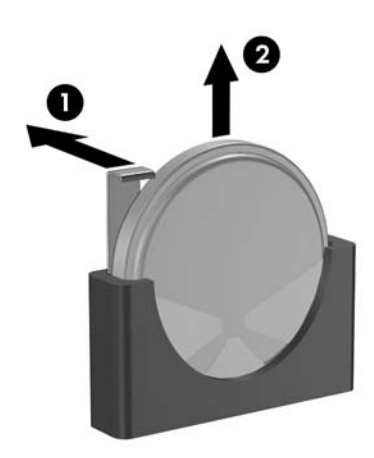

**3**. 새 배터리를 삽입하려면 교체용 배터리의 양극을 장치 뒤쪽으로 맞춥니다. 배터리의 한쪽 가장 자리를 슬롯 안으로 밀어 가드가 배터리(2) 가장자리 위로 장착되어 고정될 때까지 아래로 누릅 니다.

HP 에서는 고객들에게 사용한 전자 하드웨어, 기본 제공된 HP 인쇄 카트리지 및 충전식 배터리를 재 활용하도록 권장하고 있습니다. 재활용 프로그램에 관한 자세한 내용은 <u><http://www.hp.com></u> 으로 이동 하여 "재활용(recycle)"을 검색하십시오.

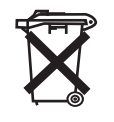

배터리, 배터리 팩, 축전지 등을 일반 가정용 쓰레기와 함께 버리지 마십시오. 배터리를 재활용하거나 폐기하려면 해당 지역의 수거 시스템을 이용하거나 HP, 공인 HP 협력업체 또는 대리점에 반환하십시 오.

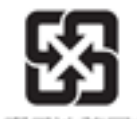

The Taiwan EPA requires dry battery manufacturing or importing firms, in accordance with Article 15 or the Waste Disposal Act, to indicate the recovery marks on the batteries used in sales, giveaways, or promotions. Contact a qualified Taiwanese recycler for proper battery disposal.

#### 廣電池讀回收

보조 플래시 메모리 모듈 설치

설치 절차를 시작하기 전에 10[페이지의](#page-15-0) 일반적인 하드웨어 설치 순서에서 하드웨어 설치 또는 교체 작업 전후에 수행해야 할 절차를 참조하십시오.

경고! 시스템 보드에 액서스 하려면 오른쪽 패널을 제거해야 합니다. 측면 액세스 패널을 분리하기 전에 씬 클라이언트가 꺼져 있는지, 전원 코드를 콘센트에서 뽑았는지 확인합니다.

<span id="page-22-0"></span>주의: 정전기는 컴퓨터나 장비(선택 사양)의 전자 부품을 손상시킬 수 있습니다. 이 과정을 시작하기 전에 접지된 금속 물질에 잠깐 손을 대어 몸에 있는 정전기를 없애야 합니다. 메모리 모듈을 다루는 경우 접촉 부분을 만지지 마십시오. 접촉 부분을 만지면 모듈이 손상될 수 있습니다.

보조 플래시 메모리 모듈 설치.

**1**. 시스템 보드에서 보조 플래시 메모리 모듈 소켓을 찾습니다.

그림 **2**-**9** 보조 플래시 메모리 모듈 설치

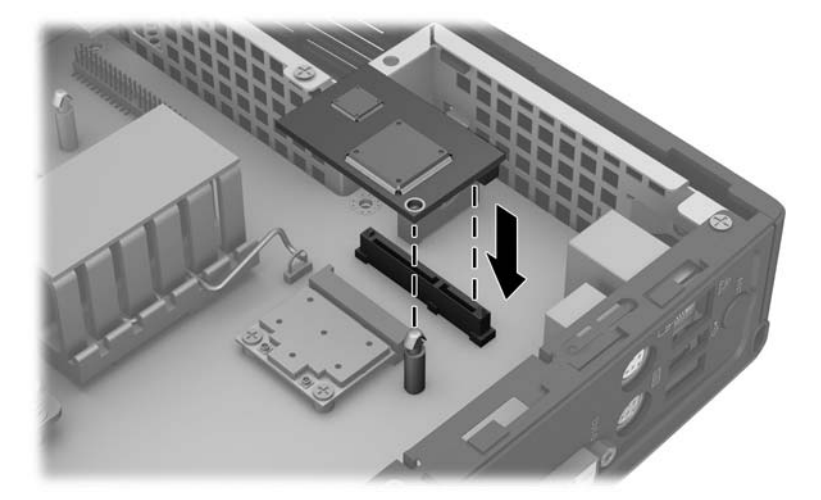

- **2**. 시스템 보드에서 플래시 메모리 모듈을 소켓에 삽입합니다.
- 참고: 플래시 메모리 모듈은 한 가지 방식으로만 설치할 수 있습니다. 시스템 보드에 있는 유지 포스트와 함께 플래시 메모리 모듈 구멍을 맞춥니다.
- **3**. 모듈 연결단자를 플래시 메모리 모듈 소켓에 단단히 누르고 시스템 보드의 유지 포스트가 모듈 의 구멍을 통해서 나오도록 합니다.

#### 외부 드라이브

이런 씬 클라이언트에 옵션으로 다양한 외부 USB 드라이브를 사용할 수 있습니다. 이들 드라이브에 대한 자세한 내용을 보려면 <http://www.hp.com> 을 방문하여 특정 씬 클라이언트 모델을 검색하거나 해당 옵션 장치와 함께 제공되는 설명서를 참조하십시오.

사용 가능한 옵션에 대한 자세한 정보는 HP 웹 사이트 <http://www.hp.com> 을 방문하여 특정 씬 클라 이언트 모델을 검색하십시오.

#### <span id="page-23-0"></span>표 **A**-**1 HP t5550/t5565/t5570** 씬 클라이언트

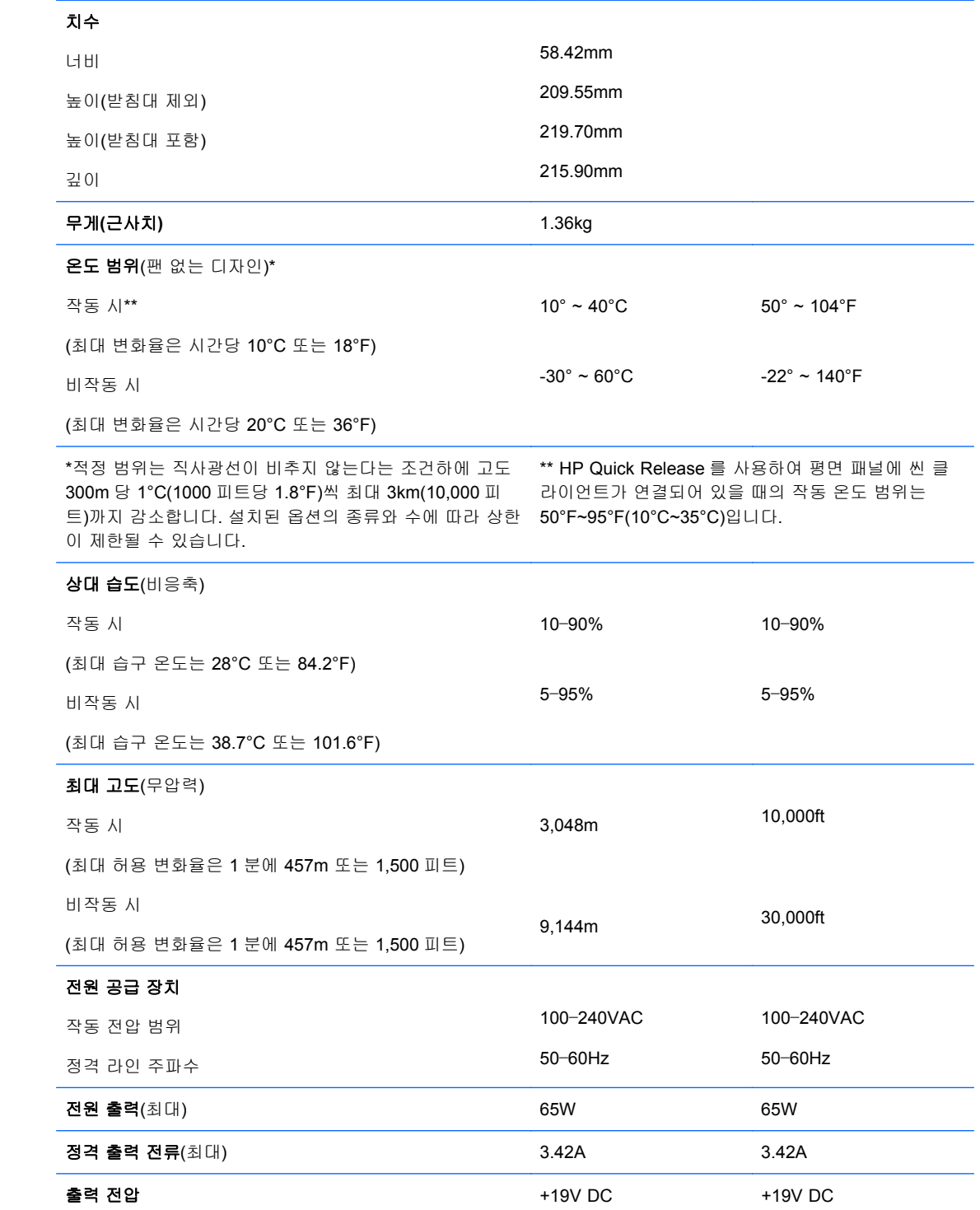

# <span id="page-24-0"></span>**B** 보호 장치

## 씬 클라이언트 보호

이 씬 클라이언트는 케이블 보호 잠금 장치를 수용하도록 설계되어 있습니다. 이 케이블 잠금 장치는 보호 덮개 잠금뿐 아니라 씬 클라이언트의 무단 분리를 방지합니다. 이 옵션을 주문하려면 HP 웹 사 이트 <http://www.hp.com> 을 방문하여 특정 씬 클라이언트 모델을 검색하십시오.

- **1**. 뒷면 패널의 케이블 잠금 장치 슬롯을 찾습니다.
- **2**. 케이블 잠금 장치를 슬롯에 삽입한 다음 키를 사용하여 잠급니다.

그림 **B**-**1** 씬 클라이언트 보호

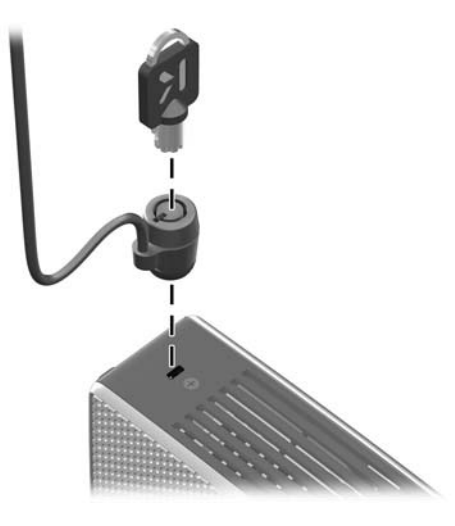

또한 USB 포트 보호 덮개 안에 USB 마우스 및 키보드 또는 다른 USB 장치를 설치하여 이들을 보호 할 수 있습니다. 15[페이지의](#page-20-0) USB 장치 설치을 참조하십시오.

# <span id="page-25-0"></span>**C** 씬 클라이언트 장착

### **HP Quick Release**

이 씬 클라이언트에는 장치의 각 측면에 4 개의 장착 지점이 있습니다. 이 장착 지점은 평면 패널 모 니터, 평면 디스플레이 및 평면 TV 와 같은 FD(평면 디스플레이)에 대한 업계 표준 장착 인터페이스 를 제공하는 VESA(Video Electronics Standards Association) 표준을 준수합니다. HP Quick Release 를 VESA 표준 장착 지점에 연결하면 씬 클라이언트를 다양한 방향으로 장착할 수 있습니다.

참고: 씬 클라이언트에 장착할 때 HP Quick Release 와 함께 제공된 15mm 나사를 사용하십시오.

그림 **C**-**1** HP Quick Release

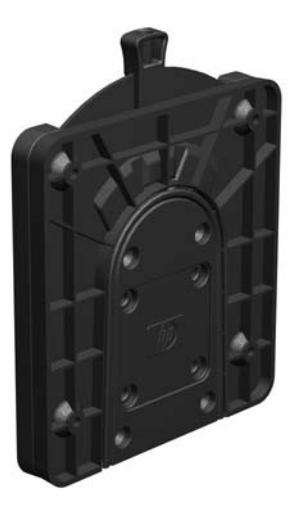

HP Quick Release 를 사용하려면,

**1**. 장착 장치 키트에 포함된 4 개의 15mm 나사를 사용하여 아래 그림과 같이 HP Quick Release 의 한쪽 면을 씬 클라이언트에 연결합니다.

그림 **C**-**2** 씬 클라이언트에 HP Quick Release 연결

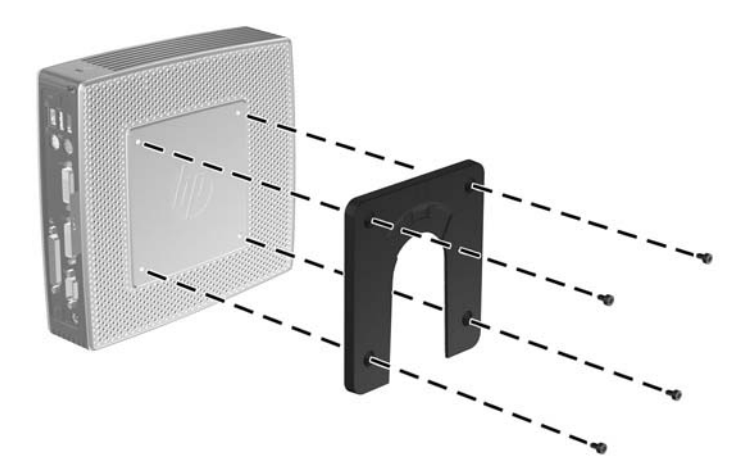

<span id="page-26-0"></span>**2**. 장착 장치 키트에 포함된 4 개의 나사를 사용하여 HP Quick Release 의 다른 한쪽 면에 씬 클라 이언트를 장착할 장치를 연결합니다. 분리 레버 포인트가 위로 향해 있는지 확인합니다.

그림 **C**-**3** 다른 장치에 HP Quick Release 연결

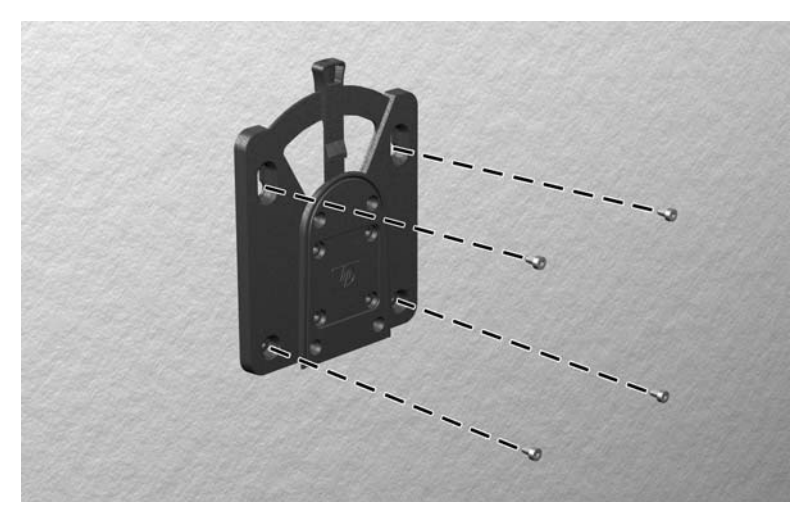

**3**. 씬 클라이언트에 연결된 장착 장치의 면(1)을 씬 클라이언트를 장착할 장착 장치의 다른 면(2)으 로 밀어 넣습니다. '딸깍' 소리가 들리면 안전하게 연결된 것입니다.

그림 **C**-**4** 씬 클라이언트 연결

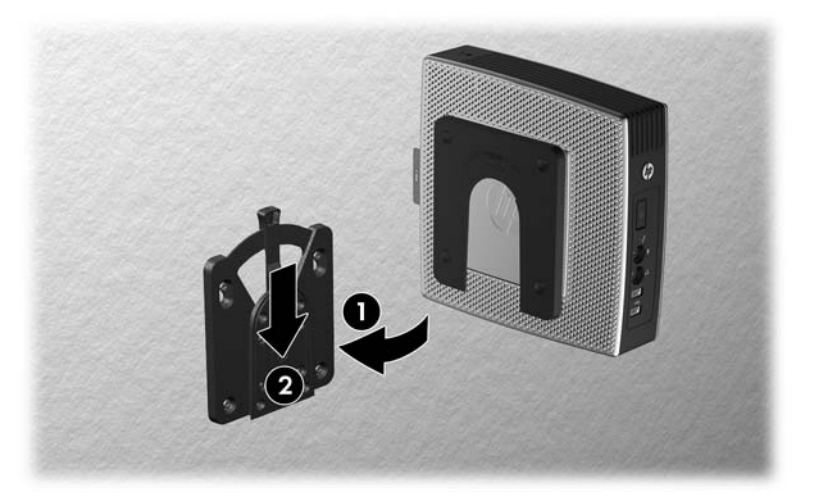

- $\overleftrightarrow{B}$  참고: 연결되면 HP Quick Release 가 자동으로 제자리에 고정됩니다. 씬 클라이언트를 제거하려면 레버를 한쪽 면으로 밀기만 하면 됩니다.
- $\triangle$  주의: HP Quick Release 가 제대로 작동하고 모든 부품이 안전하게 연결되도록 하려면 장착 장치 한쪽 면의 분리 레버와 다른 쪽 면의 둥근 입구가 모두 위로 향하도록 해야 합니다.

### <span id="page-27-0"></span>지원되는 장착 옵션

다음 그림은 장착 브래킷에 대해 지원 및 지원되지 않는 장착 옵션을 보여줍니다. 그림 **C**-**5** 평면 패널과 함께 벽에 장착된 씬 클라이언트

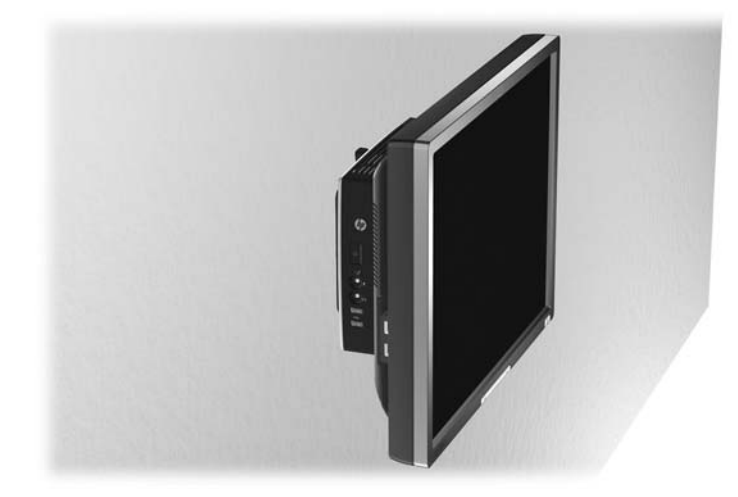

그림 **C**-**6** 모니터의 받침대 뒤에 장착된 씬 클라이언트

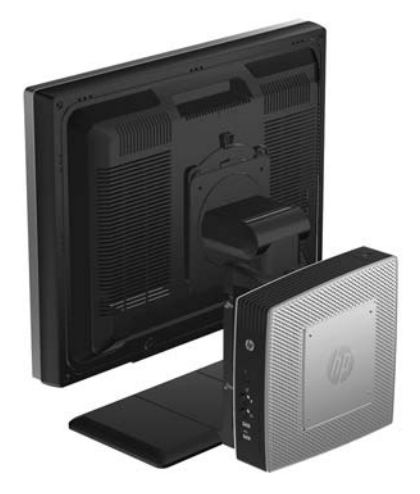

#### <span id="page-28-0"></span>그림 **C**-**7** 벽에 장착된 씬 클라이언트

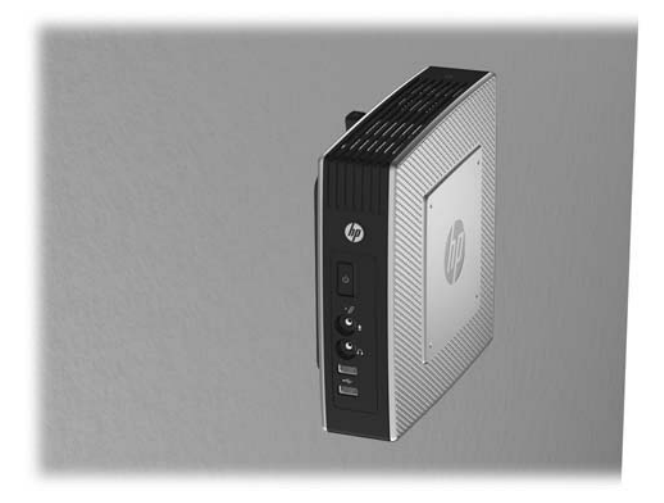

그림 **C**-**8** 책상 아래에 장착된 씬 클라이언트

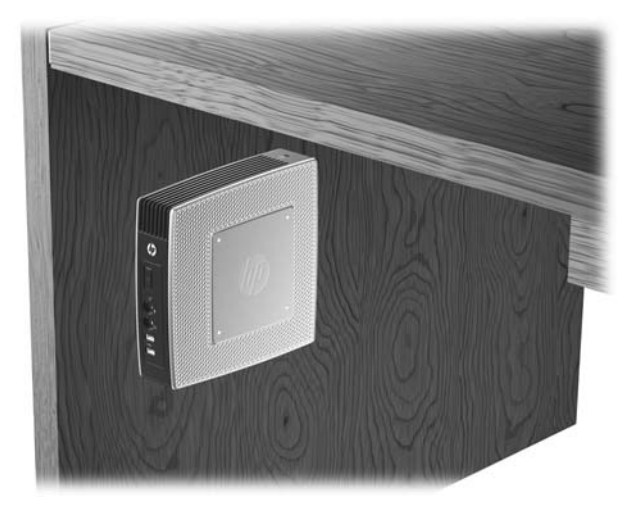

### 지원되지 않는 장착 옵션

 $\triangle$  주의: 지원되지 않는 방법으로 씬 클라이언트를 장착하면 HP Quick Release 에 장애가 발생하고 씬 클라이언트 및/또는 다른 장치가 손상될 수 있습니다.

패널과 받침대 사이의 평면 패널 모니터 받침대에 씬 클라이언트를 장착하지 마십시오.

그림 **C**-**9** 지원되지 않는 장착 위치 — 받침대와 모니터 사이의 씬 클라이언트

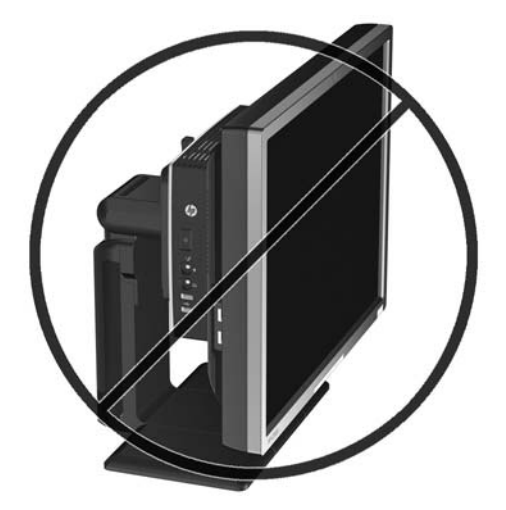

# <span id="page-30-0"></span>**D** 씬 클라이언트 작동

# 일반 씬 클라이언트 관리

다음 정보를 사용하여 씬 클라이언트를 적절히 관리하십시오.

- 외부 패널을 분리한 상태로 씬 클라이언트를 작동하지 마십시오.
- 과도한 습기나 직사광선을 피하고 온도가 너무 높거나 낮은 곳에 씬 클라이언트를 두지 마십시 오. 씬 클라이언트에 대한 권장 온도 및 습도 범위에 대한 자세한 내용은 18[페이지의](#page-23-0) 사양을 참 조하십시오.
- │ 씬 클라이언트와 키보드에 액체를 흘리지 마십시오.
- 필요에 따라 씬 클라이언트의 전원을 끄고 부드럽고 젖은 헝겊으로 외부를 닦으십시오. 세정제 를 사용하면 변색되거나 표면 마감 부분이 손상될 수 있습니다.

### 지원되는 방향

HP 는 씬 클라이언트에 대해 다음 설치 방향을 지원합니다.

주의: 씬 클라이언트가 제대로 작동하려면 HP 가 지원하는 방향에 맞게 사용해야 합니다.

그림 **D**-**1** 제공된 스탠드를 이용한 세로 방향

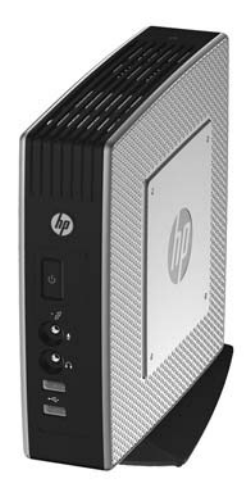

그림 **D**-**2** 고무 피트를 이용한 가로 방향

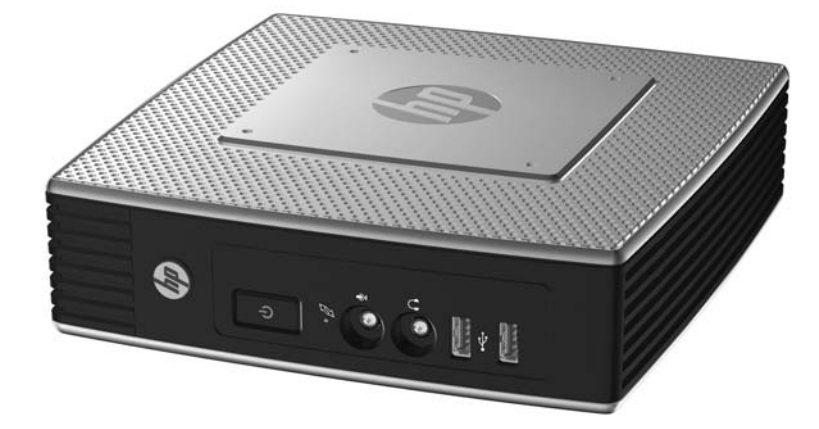

그림 **D**-**3** 최소 2.5cm 간격이 있는 모니터 스탠드 아래

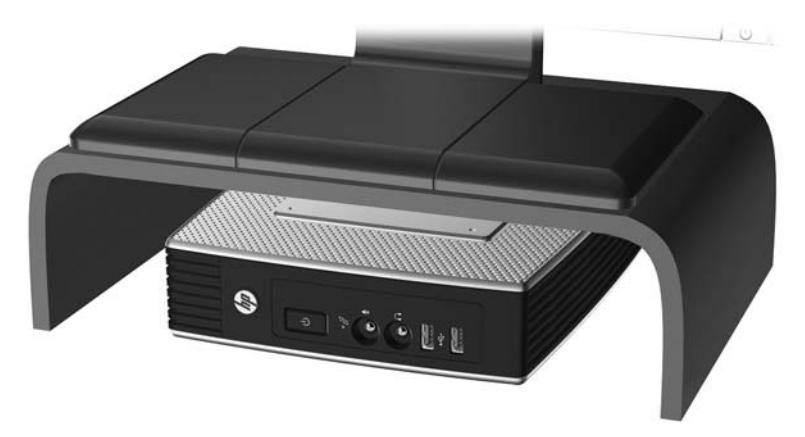

## <span id="page-32-0"></span>지원되지 않는 방향

HP 는 씬 클라이언트에 대해 다음과 같은 설치 방향을 지원하지 않습니다.

△ 주의: 씬 클라이언트를 지원되지 않는 방향으로 사용하면 작동 장애가 발생하고 장치가 손상될 수 있습니다.

주의: 씬 클라이언트의 작동 온도를 유지하기 위해서는 적절한 통풍이 필요합니다. 통풍구를 차단하 지 마십시오.

씬 클라이언트를 서랍장이나 기타 밀폐된 곳에 두지 마십시오. 씬 클라이언트 위에 모니터 또는 기타 물체를 올려 놓지 마십시오. 씬 클라이언트의 작동 온도를 유지하기 위해서는 적절한 통풍이 필요합 니다.

그림 **D**-**4** 씬 클라이언트를 서랍장이나 기타 통풍이 되지 않는 밀폐된 곳에 두지 마십시오.

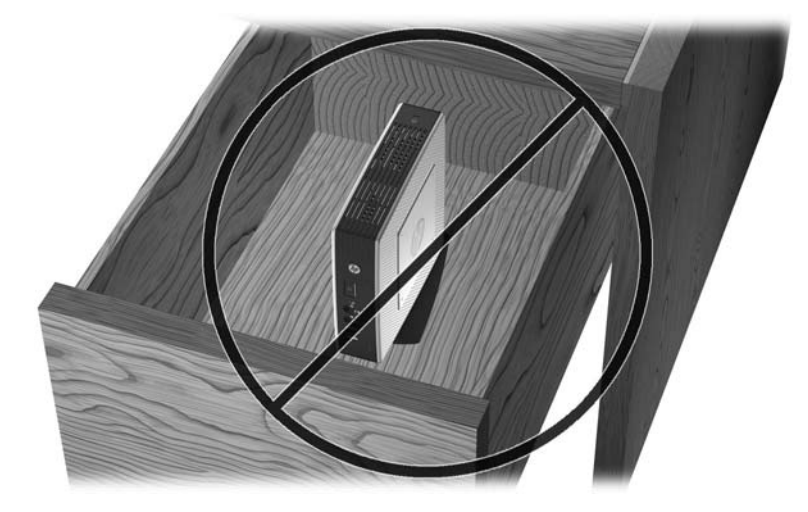

그림 **D**-**5** 씬 클라이언트 위에 모니터를 올려 놓지 마십시오.

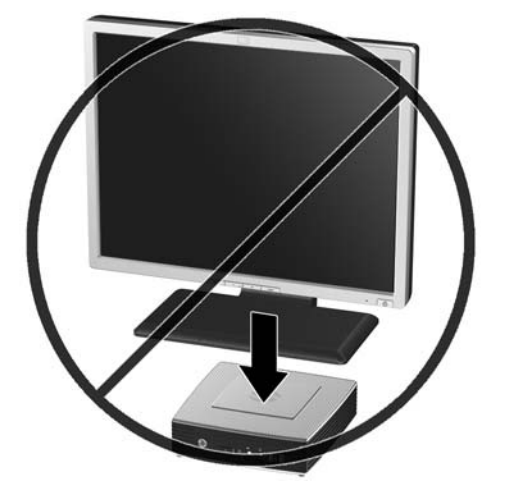

# <span id="page-33-0"></span>**E** 정전기 방전

손가락 또는 다른 도체로부터 정전기 방전은 시스템 보드 또는 기타 정전기에 민감한 장치를 손상시 킬 수 있습니다. 이러한 손상은 장치의 수명을 단축할 수 있습니다.

# 정전기 손상 방지

정전기에 따른 손상을 예방하려면 다음 주의사항을 준수하십시오.

- 제품을 정전기 방지 용기에 보관하여 운반하고 손으로 직접 만지지 않습니다.
- 정전기에 민감한 부품은 정전기가 없는 작업 환경이 제공될 때까지 전용 용기에 보관합니다.
- 부품을 용기에서 꺼내기 전에 접지된 표면에 둡니다.
- 핀, 리드 또는 회로에 닿지 않도록 하십시오.
- 정전기에 민감한 구성 요소나 부품을 만질 때는 적절한 접지가 필요합니다.

## 접지 방법

접지 방법은 다양합니다. 정전기에 민감한 부품을 처리 또는 설치할 때 다음 방법 중 하나를 사용합니 다.

- 접지된 씬 클라이언트 섀시에 접지 코드로 연결된 손목 접지대를 사용하십시오. 손목 접지대는 접지선에 1 메가옴(+/-10%)의 저항을 가지고 있는 유연한 보호대입니다. 접지를 제대로 하려면 접지대가 피부에 완전히 닿도록 착용하십시오.
- 서있는 작업대에서 힐스트랩, 토우스트랩 또는 부트스트랩을 사용하십시오. 전도성이 있는 마루 에 서거나 장판을 펼 때 두 발에 스트랩을 착용합니다.
- 전도성 필드 서비스 도구를 사용합니다.
- 접을 수 있는 정전기 발산 작업 매트가 포함된 휴대용 필드 서비스 키트를 사용합니다.

위와 같은 접지 장비가 없는 경우 HP 공인 판매업체, 대리점 또는 서비스 제공업체에 문의하십시오.

참고: 정전기에 대한 자세한 내용은 HP 공인 판매업체, 대리점 또는 서비스 공급업체로 문의하십시 오.

# <span id="page-34-0"></span>**F** 운반 정보

## 운반 준비

씬 클라이언트를 운반할 경우 다음 지침을 따르십시오.

- **1**. 씬 클라이언트와 외부 장치의 전원을 끕니다.
- **2**. 콘센트와 씬 클라이언트에서 차례로 전원 코드를 뺍니다.
- **3**. 시스템 부품 및 외부 장치의 전원을 차단한 후 씬 클라이언트와 분리합니다.
- **4**. 원래의 포장 상자나 완충재가 충분히 들어 있는 상자에 시스템 부품과 외부 장치를 넣어 보호합 니다.
- 참고: 비작동 시 환경 범위에 관한 자세한 내용은 18[페이지의](#page-23-0) 사양을 참조하십시오.

### 주요 서비스 수리 정보

수리 또는 교환을 위해 씬 클라이언트를 HP 로 반송하려는 경우, 반송하기 전에 반드시 모든 외부 옵 션을 제거하고 보호하십시오.

고객에게 동일한 장치를 반송하는 고객 우편 수리 서비스를 지원하는 국가의 경우 HP 는 수리 후 고 객의 원래 제품과 동일한 내부 메모리 및 플래시 모듈을 장착하여 반송해 드리고자 최선을 다하고 있 습니다.

고객에게 동일한 장치를 반송하는 고객 우편 수리 서비스를 지원하지 않는 국가의 경우에는 외부 옵 션 뿐 아니라 모든 내부 옵션도 제거하고 보호해야 합니다. 수리를 위해 HP 로 반송하기 전에 씬 클라 이언트를 초기 구성으로 복원해야 합니다.

# <span id="page-35-0"></span>색인

### D

DVI 연결단자 위치 [3](#page-8-0)

#### H

HP Quick Release [20](#page-25-0)

#### P

PS/2 연결단자 위치 [3](#page-8-0)

### $\Omega$

Quick Release [20](#page-25-0)

#### R

RJ-45 연결단자 위치 [3](#page-8-0)

### S

SATA 플래시 메모리 모듈, 설 치 [16](#page-21-0)

### $\mathbf{U}$

USB 드라이브 옵션 [17](#page-22-0) USB 장치, 설치 [1,](#page-6-0) [11](#page-16-0), [15](#page-20-0) USB 포트 보호 덮개 [2](#page-7-0) 위치 [1,](#page-6-0) [3](#page-8-0) USB 포트 덮개 보호 [19](#page-24-0) USB 포트 보호 덮개 덮개 다시 부착 [12](#page-17-0) 덮개 분리 [11](#page-16-0) 위치 [1,](#page-6-0) [2](#page-7-0) 포트 [2](#page-7-0)

### V

VGA 연결단자 위치 [3](#page-8-0)

### W

Windows 로고 키 [7,](#page-12-0) [8](#page-13-0)

### ㅎ

가로 방향 [4,](#page-9-0) [25](#page-30-0) 경고 감전 위험 [10](#page-15-0), [11](#page-16-0), [12,](#page-17-0) [15,](#page-20-0) [16](#page-21-0) 화재 [10](#page-15-0) 고도 적정 범위 [18](#page-23-0)

고무 다리, 설치 [4](#page-9-0) 구성 요소 마우스 [8](#page-13-0) 윗면 [2](#page-7-0) 전면 패널 [1](#page-6-0) 키보드 [7](#page-12-0) 후면 패널 [3](#page-8-0) 금속 측면 덮개 다시 부착 [13](#page-18-0) 분리 [12](#page-17-0) 기능 키 [8](#page-13-0) 다리, 설치 [4](#page-9-0) 다시 부착 USB 포트 보호 덮개 [12](#page-17-0) 금속 측면 덮개 [13](#page-18-0) 배터리 [15](#page-20-0) 측면 액세스 패널 [13](#page-18-0) 디스켓 드라이브 [17](#page-22-0) 마우스 기능 [8](#page-13-0) 마이크 연결단자 위치 [1](#page-6-0) 메모리 모듈, 설치 [16](#page-21-0) 무게 [18](#page-23-0) 무선 안테나 설치 [4](#page-9-0) 받침대 분리 [5](#page-10-0) 설치 [5](#page-10-0) 방향 가로 [4](#page-9-0) 세로 [5](#page-10-0) 배터리, 교체 [15](#page-20-0) 병렬 연결단자 [3](#page-8-0) 보호 USB 장치 [15](#page-20-0) 케이블 라우팅 슬롯 [15](#page-20-0) 분리 USB 포트 보호 덮개 [11](#page-16-0) 금속 측면 덮개 [12](#page-17-0) 받침대 [5](#page-10-0) 배터리 [15](#page-20-0) 측면 액세스 패널 [12](#page-17-0) 사양 고도 [18](#page-23-0) 무게 [18](#page-23-0) 상대 습도 [18](#page-23-0)

습도 [18](#page-23-0) 씬 클라이언트 [18](#page-23-0) 온도 [18](#page-23-0) 전원 공급 장치 [18](#page-23-0) 전원 출력 [18](#page-23-0) 정격 출력 전류 [18](#page-23-0) 치수 [18](#page-23-0) 하드웨어 [18](#page-23-0) 상대 습도 적정 범위 [18](#page-23-0) 서비스 수리 [29](#page-34-0) 설치 HP Quick Release [20](#page-25-0) SATA 플래시 메모리 모듈 [16](#page-21-0) USB 장치 [1,](#page-6-0) [11](#page-16-0), [15](#page-20-0) 고무 다리 [4](#page-9-0) 멀티베이 디스켓 드라이브 [17](#page-22-0) 받침대 [5](#page-10-0) 씬 클라이언트에 HP Quick Release 장착 [20](#page-25-0) 안테나 [4](#page-9-0) 외부 드라이브 [17](#page-22-0) 케이블 잠금 [19](#page-24-0) 플래시 메모리 모듈 [16](#page-21-0) 하드웨어 [10](#page-15-0) 설치 순서 [10](#page-15-0) 세로 방향 [5,](#page-10-0) [25](#page-30-0) 습도 적정 범위 [18](#page-23-0) 씬 클라이언트 장착 [20](#page-25-0) 안테나 설치 [4](#page-9-0) 액세스 패널 다시 부착 [13](#page-18-0) 분리 [12](#page-17-0) 오디오 출력 라인 위치 [3](#page-8-0) 온도 적정 범위 [18](#page-23-0) 옵션 USB 장치 [15](#page-20-0) 설치 [10](#page-15-0) 지원 [10](#page-15-0) 운반 준비 [29](#page-34-0) 웹 사이트 HP [1](#page-6-0) 옵션 [1](#page-6-0) 윗면 구성 요소 [2](#page-7-0) 유지 슬롯, 전원 코드 [6](#page-11-0)

이더넷 연결단자 위치 [3](#page-8-0) 일련 번호 위치 [9](#page-14-0) 일반 관리 [25](#page-30-0) 잠금 , 케이블 , 슬롯 위치 [2](#page-7-0) 장착 옵션 모니터의 받침대 뒤 [22](#page-27-0) 벽 [22](#page-27-0) 책상 아래 [22](#page-27-0) 평면 패널과 함께 벽에 장 착 [22](#page-27-0) 재활용 [16](#page-21-0) 전면 패널 구성 요소 [1](#page-6-0) 전원 공급 장치 사양 [18](#page-23-0) 전원 버튼 위치 [1](#page-6-0) 전원 연결단자 위치 [3](#page-8-0) 전원 출력 적정 범위 [18](#page-23-0) 전원 코드 유지 슬롯 [6](#page-11-0) 전원 표시등 위치 [1](#page-6-0) 접지 방법 [28](#page-33-0) 정격 출력 전류 [18](#page-23-0) 정전기 방전 [28](#page-33-0) 정전기 손상 방지 [28](#page-33-0) 종료 [10](#page-15-0) 주의 HP Quick Release [21](#page-26-0) 씬 클라이언트 방향 [25,](#page-30-0) [27](#page-32-0) 씬 클라이언트 장착 [23](#page-28-0) 안테나 장착 [4](#page-9-0) 정전기 [10](#page-15-0) 주변 온도 [11](#page-16-0) 통풍 [27](#page-32-0) 지원되는 방향 가로 [25](#page-30-0) 모니터 받침대 아래 [25](#page-30-0) 세로 [25](#page-30-0) 지원되는 장착 옵션 [22](#page-27-0) 지원되지 않는 방향 모니터 아래 [27](#page-32-0) 서랍장 속 [27](#page-32-0) 지원되지 않는 장착 옵션 [23](#page-28-0) 직렬 연결단자 위치 [3](#page-8-0) 측면 덮개 다시 부착 [13](#page-18-0) 분리 [12](#page-17-0) 측면 액세스 패널 다시 부착 [13](#page-18-0) 분리 [12](#page-17-0) 치수 [18](#page-23-0) 케이블 라우팅 슬롯 [3](#page-8-0) 케이블 라우팅 슬롯 보호 덮개 [3](#page-8-0)

케이블 잠금 장치 , 설치 [19](#page-24-0) 케이블 잠금 장치 슬롯 위치 [2](#page-7-0) 키보드 Windows 로고 키 [8](#page-13-0) 기능 키 [8](#page-13-0) 레이아웃 [7](#page-12-0) 플래시 메모리 모듈, 설치 [16](#page-21-0) 플래시 활성화 표시등 위치 [1](#page-6-0) 하드 드라이브 [17](#page-22-0) 하드웨어 , 업그레이드 [10](#page-15-0) 하드웨어 드라이버 [11](#page-16-0) 하드웨어 드라이버 다운로드 [11](#page-16-0) 하드웨어 사양 [18](#page-23-0) 헤드폰 연결단자 위치 [1](#page-6-0) 후면 패널 구성 요소 [3](#page-8-0)